## **Registrar Transfer Process**

#### **Background**

As mentioned in our bulletin of March, 2012, Nexus has partnered with a new Domain Registrar to provide an expanded set of Top Level Domains (TLDs), and an enhanced set of features with the domains. We now have the ability to provide more than 90 TLD, and can provide services such as Domain Privacy (which obscures your personal information on the registry WHOIS database), and Email Services (providing full POP3 email services without the need for a website).

As mentioned in our March release all domains with the current registrar are being transferred to the new registrar. Per ICANN rules and regulations, this must be done with full transparency and under the authority of the domain owners.

At Nexus, we believe that the enhancements, and reduced costs provided by the new registrar will be sufficient incentive for all domain owners to transfer their domains.

If you have any concerns over the migration of your domain, please contact Nexus support at <a href="mailto:support@nexus-iservices.com">support@nexus-iservices.com</a>. You are entitled to register your domains through any registrar of your choice, and we will happily enable you to migrate your registrations to another provider should you choose so.

#### Setting up a Domain Management Account

In order to begin the Domain Transfer process, you will need to set up a new Domain Management account at

#### https://secure.nexus-iservices.com

and choose the "Click Here for your free account" option to create an account with the registration system. This can do this any time prior to initiating your transfer(s). This account provides you with the ability to register not only domains, but SSL Certificates as well.

### **Initiating a Transfer**

In order to transfer your domain(s), send an email to support (<a href="mailto:support@nexus-iservices.com">support@nexus-iservices.com</a>) and request them to provide the current authentication password. You will need to use this to authenticate your request to the new registrar. This can take up to 72 hours to provide, and is based on the turn around time of the old registrar. Please be patient.

When you receive your notification from support, log back into the Domain Management website at <a href="https://secure.nexus-iservices.com">https://secure.nexus-iservices.com</a> site, and choose the "Domain Registration" menu,

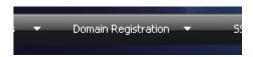

Then choose the "Transfer Domains" submenu.

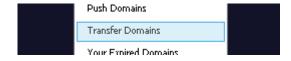

The next screen that appears shows any current and closed transfers.

RegTrans Rev 09/2012

# **Registrar Transfer Process**

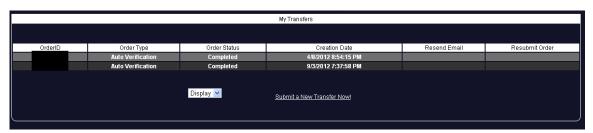

Here you can click on any previous OrderID (blanked out for security), and see the current status. The system will automatically update the status of pending transfers just after midnight every night.

To initiate a new transfer, click on "Submit a new Transfer".

The next screen identifies the security being used to ensure that you have the right to transfer the domain. As of 2007, all Domains are transferred via EPP request.

| Transfer Your Domain                                                                                                    |  |  |  |  |  |
|----------------------------------------------------------------------------------------------------|--|--|--|--|--|
| Please select your transfer Type:                                                                                                    |  |  |  |  |  |
| <u>EPP Transfer</u> - Secure Domain Transfers                                                                                                    |  |  |  |  |  |
| This is our paperless transfer system. We will e-mail the current domain registrant contacts for authorization using the standard Form of Authorization (FOA) required by ICANN.                                                                                              |  |  |  |  |  |
| You will need to supply the EPP Code (Authorization Code) from the existing registrar in order to process a successful transfer. This can only be obtained from the existing registrar, and by default will only be supplied to existing contact points for the domain.  next |  |  |  |  |  |

Just click on "Next".

You'll then be presented with a page requesting details about the transfer:

| EPP Transfer Method                                                         |        |  |       |   |
|-----------------------------------------------------------------------------|--------|--|-------|---|
| Domain name:                                                                |        |  | . com | ~ |
| *Authorization Key (EPP) (REQUIRED):                                        |        |  |       |   |
| Do not allow this name to be transferred to another registrar (recommended) | V      |  |       |   |
| Use Current domain contacts?                                                | V      |  |       |   |
|                                                                             |        |  |       |   |
| submit                                                                      | cancel |  |       |   |
|                                                                             |        |  |       |   |

Enter the main part of the domain name (eg "nexus-iservices" in the "Domain name" box, and choose the appropriate drop down list entry. If the drop down does not contain your Top Level Domain, it is not eligible for automated transfer – please contact support.

The Authorization Key is the password that support supplied to you. Please enter it exactly as provided (we recommend cutting and pasting from your email). An invalid password will negate the transfer.

Rev 09/2012

## Registrar Transfer Process

The next two checkboxes are recommended to be left as is. This locks the domain against the new registrar (preventing domain transfer attacks) and transfers the current domain information to the new domain (as best fit).

Your request should look something like this when you are ready:

| EPP Transfer Method |  |  |  |  |
|---------------------|--|--|--|--|
| yourdomain . com 💌  |  |  |  |  |
| ThisISaPa\$\$w0rd   |  |  |  |  |
|                     |  |  |  |  |
| <b>☑</b>            |  |  |  |  |
|                     |  |  |  |  |
| cancel              |  |  |  |  |
|                     |  |  |  |  |

When you hit submit, you will be sent to the view shopping cart page.

From here, you may continue shopping (adding additional transfers, or new registrations, or SSL certs), or you can proceed to Checkout.

Please note. Transfers are valid for the <u>minimum term of the TLD only</u> (generally 1 year). At the end of one year, the domain can be renewed for any number of years (subject to the restrictions of the TLD itself – generally from 1 to 5 years).

**In most cases**, the transfer will extend your current registration by the new term, thus allowing you to transfer/renew early, and ensure you do not lose your domain. This is not always the case, as some TLDs will only recognize the new term.

If you have any concerns over the migration of your domain, please contact Nexus support at <a href="mailto:support@nexus-iservices.com">support@nexus-iservices.com</a>. We will be happy to help you through the process. Nexus recommends starting your transfer at least 1 calendar month prior to your current registration expiry to ensure that all is well with the transfer before the domain enters expiration/recovery time. The registrar reserves the right to charge a fee for recovering domains which enter expiration/recovery time. This fee, if charged, will be passed on to you and will be required to be paid before the invoice will be considered closed.

RegTrans Rev 09/2012